# **Packet Tracer : vérifier l'adressage IPv4 et IPv6**

# **Topologie**

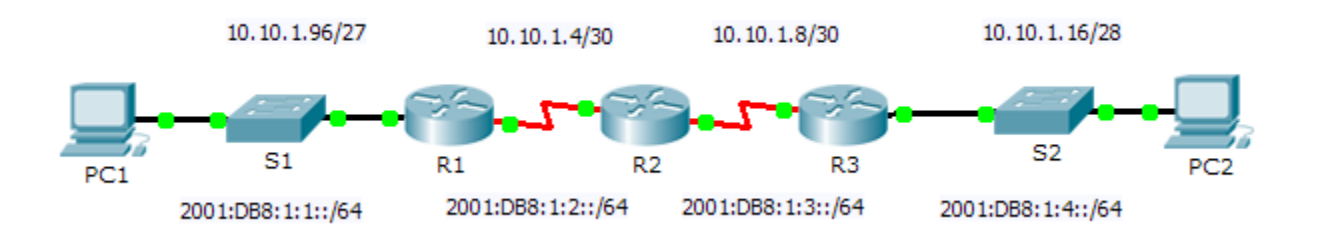

### **Table d'adressage**

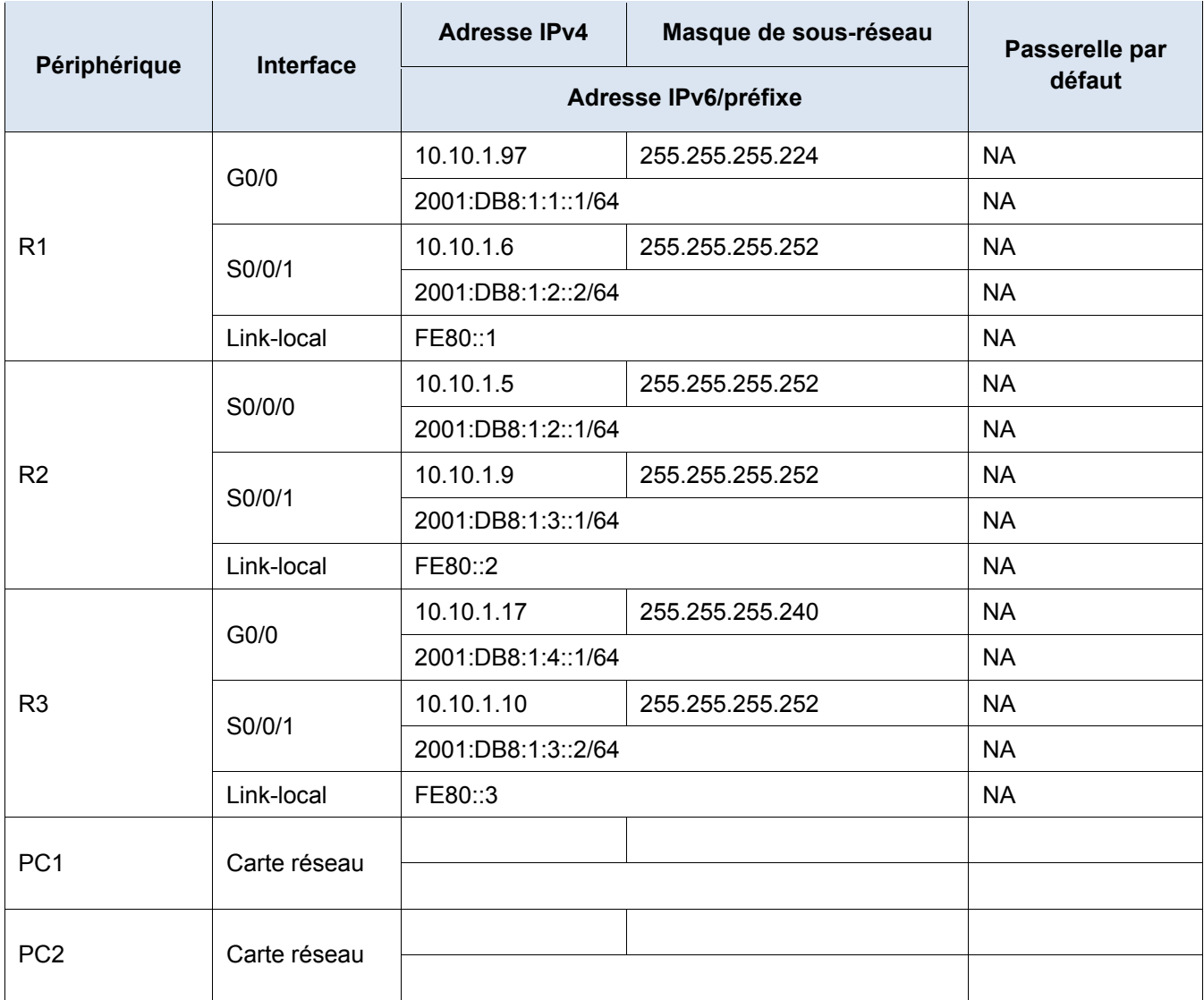

## **Objectifs**

**1re partie : Compléter la table d'adressage**

**2e partie : Tester la connectivité à l'aide de la commande ping**

**3e partie : Découvrir le chemin en le traçant**

### **Contexte**

La technologie dual-stack (double pile) permet aux adresses IPv4 et IPv6 de coexister sur un même réseau. Dans cet exercice, vous allez étudier une mise en œuvre de type dual-stack (double pile), documenter les configurations IPv4 et IPv6 pour des périphériques finaux, tester la connectivité à la fois pour IPv4 et IPv6 à l'aide de la commande **ping**, et tracer un chemin de bout en bout pour IPv4 et IPv6.

# **1re partie : Compléter la table d'adressage**

### **Étape 1 : Utilisez ipconfig pour vérifier l'adressage IPv4.**

- a. Cliquez sur **PC1**, puis sur l'onglet **Desktop** > **Command Prompt**.
- b. Saisissez la commande **ipconfig /all** pour obtenir les informations relatives à IPv4. Complétez la **table d'adressage** avec l'adresse IPv4, le masque de sous-réseau et la passerelle par défaut.
- c. Cliquez sur **PC2**, puis sur l'onglet **Desktop** > **Command Prompt**.
- d. Saisissez la commande **ipconfig /all** pour obtenir les informations relatives à IPv4. Complétez la **table d'adressage** avec l'adresse IPv4, le masque de sous-réseau et la passerelle par défaut.

#### **Étape 2 : Utilisez ipv6config pour vérifier l'adressage IPv6.**

- a. Sur **PC1**, exécutez la commande **ipv6config /all** pour collecter les informations IPv6. Complétez la **table d'adressage** avec l'adresse IPv6, le préfixe de sous-réseau et la passerelle par défaut.
- b. Sur **PC2**, exécutez la commande **ipv6config /all** pour collecter les informations IPv6. Complétez la **table d'adressage** avec l'adresse IPv6, le préfixe de sous-réseau et la passerelle par défaut.

# **2e partie : Tester la connectivité à l'aide de la commande ping**

#### **Étape 1 : Utilisez une requête ping pour vérifier la connectivité IPv4.**

- a. À partir de **PC1**, envoyez une requête ping à l'adresse IPv4 de **PC2**. La requête a-t-elle abouti ? \_\_\_\_\_\_\_
- b. À partir de **PC2**, envoyez une requête ping à l'adresse IPv4 de **PC1**. La requête a-t-elle abouti ? \_\_\_\_\_\_\_

#### **Étape 2 : Utilisez une requête ping pour vérifier la connectivité IPv6.**

- a. À partir de **PC1**, envoyez une requête ping à l'adresse IPv6 de **PC2**. La requête a-t-elle abouti ? \_\_\_\_\_\_\_
- b. À partir de **PC2**, envoyez une requête ping à l'adresse IPv6 de **PC1**. La requête a-t-elle abouti ? \_\_\_\_\_\_\_

# **3e partie : Découvrir le chemin en le traçant**

#### **Étape 1 : Utilisez la commande tracert pour connaître le chemin IPv4.**

a. À partir de **PC1**, tracez la route vers **PC2**.

PC> **tracert 10.10.1.20**

Quelles adresses ont été rencontrées sur le chemin ?

À quelles interfaces les quatre adresses sont-elles associées ?

b. À partir de **PC2**, tracez la route vers **PC1**. Quelles adresses ont été rencontrées sur le chemin ?

À quelles interfaces les quatre adresses sont-elles associées ?

### **Étape 2 : Utilisez la commande tracert pour connaître le chemin IPv6.**

a. À partir de **PC1**, tracez la route vers l'adresse IPv6 de **PC2**. PC> **tracert 2001:DB8:1:4::A** Quelles adresses ont été rencontrées sur le chemin ?

À quelles interfaces les quatre adresses sont-elles associées ?

b. À partir de **PC2**, tracez la route vers l'adresse IPv6 de **PC1**. Quelles adresses ont été rencontrées sur le chemin ?

À quelles interfaces les quatre adresses sont-elles associées ?

# **Suggestion de barème de notation**

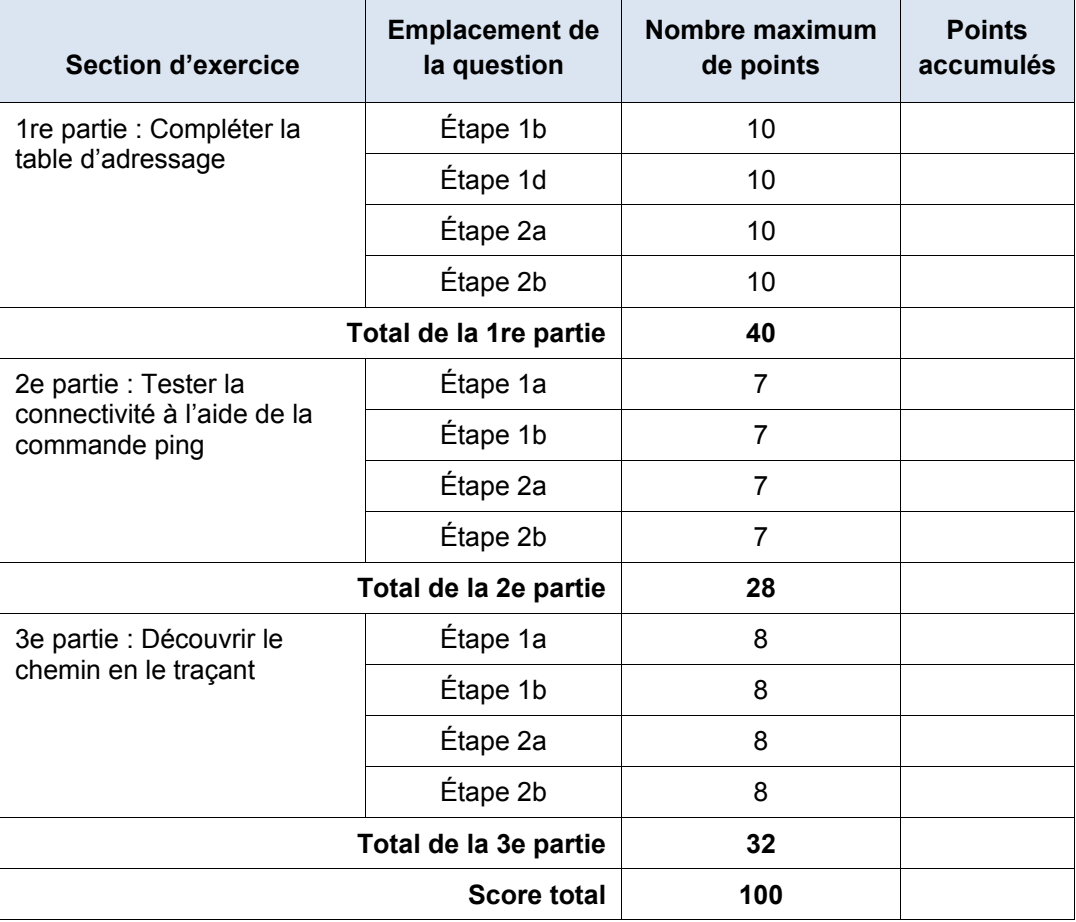